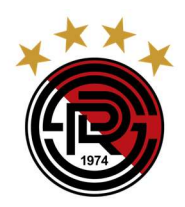

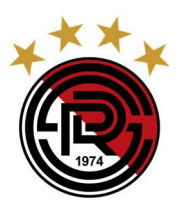

# Le Club de Soccer Rivière des Prairies

## Process for Tax Receipts

IMPORTANT: After the switch from the old platform to SPORDLE the tax receipts will no longer be provided by the Club (CSRDP)

If you have your digital invoice: This will be sufficient enough for your yearly income taxes.Your digital invoice contains the details necessary for filing.

### If you no longer have your digital invoice and need a copy, please follow these steps.

- In Spordle ID there is no option to have a tax receipt (pre-formatted)
- Parents must use the invoice for their child's registration from your association activity.
- Parents can find and print the invoice and receipts for their child's activity in their Spordle My Account in the purchase section in the section of the section of the section in the section in the section  $\sim$ https://spordle.atlassian.net/wiki/spaces/MyA/pages/2762081408/My+Account+-+Purchases#View-and-print
	- invoice-(tax-receipt) They can access it in the following way: My Account
		- In the menu bar on the left: Choose PURCHASES
		- In the purchases window, locate the correct transaction (invoice).
		- Click on the transaction to open the side panel.
		- Click on: VIEW INVOICE
		- Then from the invoice screen select PRINT.

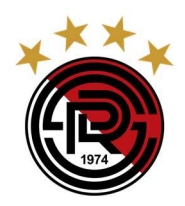

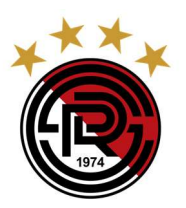

## Le Club de Soccer Rivière des Prairies

### Procédure pour les reçus d'impôts

IMPORTANT: Après le passage de l'ancienne plateforme à SPORDLE, les reçus d'impôts ne seront plus fournis par le club (CSRDP).

Si vous avez votre facture numérique : Votre facture numérique contient les détails nécessaires pour vos impôts.

#### Si vous n'avez plus votre facture numérique et que vous avez besoin d'une copie, veuillez suivre les étapes suivantes

- Dans Spordle ID, il n'y a pas d'option pour obtenir un reçu fiscal (préformaté).
- Les parents doivent utiliser la facture de l'inscription de leur enfant à l'activité de votre association.
- Les parents peuvent trouver et imprimer la facture et les reçus de l'activité de leur enfant dans leur compte Spordle Mon compte dans la section des achats

https://spordle.atlassian.net/wiki/spaces/MyA/pages/2762081408/My+Compte+-+Achats#Voir-et-imprimer-lafacture(tax-receipt)

- Ils peuvent y accéder de la manière suivante : Mon compte
	- Dans la barre de menu à gauche : Choisissez ACHATS
	- Dans la fenêtre des achats, localisez la transaction correcte (facture).
	- Cliquez sur la transaction pour ouvrir le panneau latéral.
	- Cliquez sur : VOIR LA FACTURE
	- Dans l'écran de la facture, sélectionnez IMPRIMER.